Kentucky TRNS\*PORT Information Series

SiteManager Module

# **Server to PM Pipeline Window**

### **Navigation**

Main Panel \ Pipeline and  $\mathsf{Zip} \setminus \mathsf{Server}$  to PM Pipeline

### **General Description**

The Server to PM Pipeline window lets the Project Manager (or any user with security rights) download (check out) data from the server's database to the standalone workstation's database.

### **PIPELINE SUMMARY FOLDER TAB**

### *Pipeline Summary Folder Tab Description*

The Server to PM Pipeline Summary folder tab shows the number of Daily Work Reports, Diaries, Change Orders, and Force Accounts selected.

### *Policy and Procedure*

Users may select the Pipeline Summary Folder Tab to download basic contract data and Daily Work Reports to the Standalone database. Users must pipeline Basic Contract Data in order to use SitePad and to work on SiteManager while not connected to the server.

Basic Contract Data should be pipelined to Standalone mode at least once a week to ensure that SitePad and the Standalone database have the most current contract information.

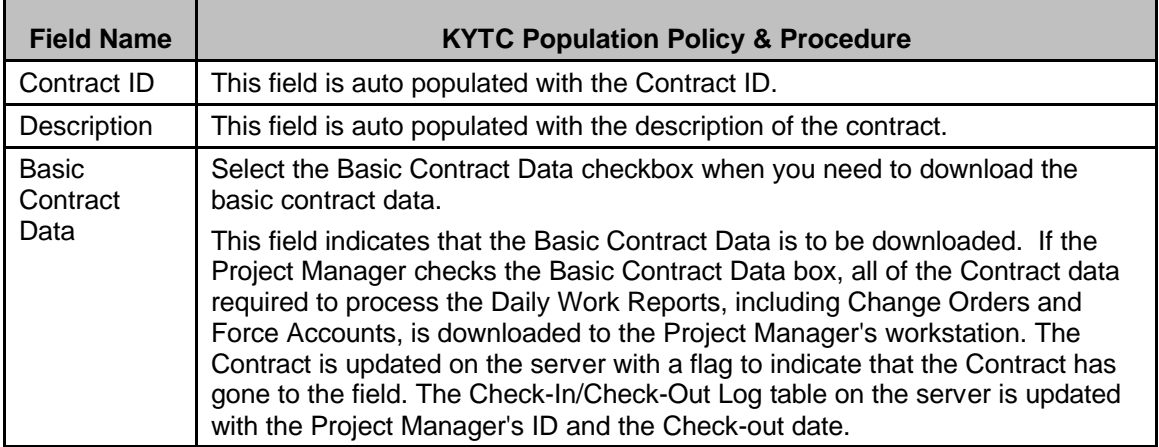

#### *Field Table*

### Kentucky TRNS\*PORT Information Series

#### SiteManager Module

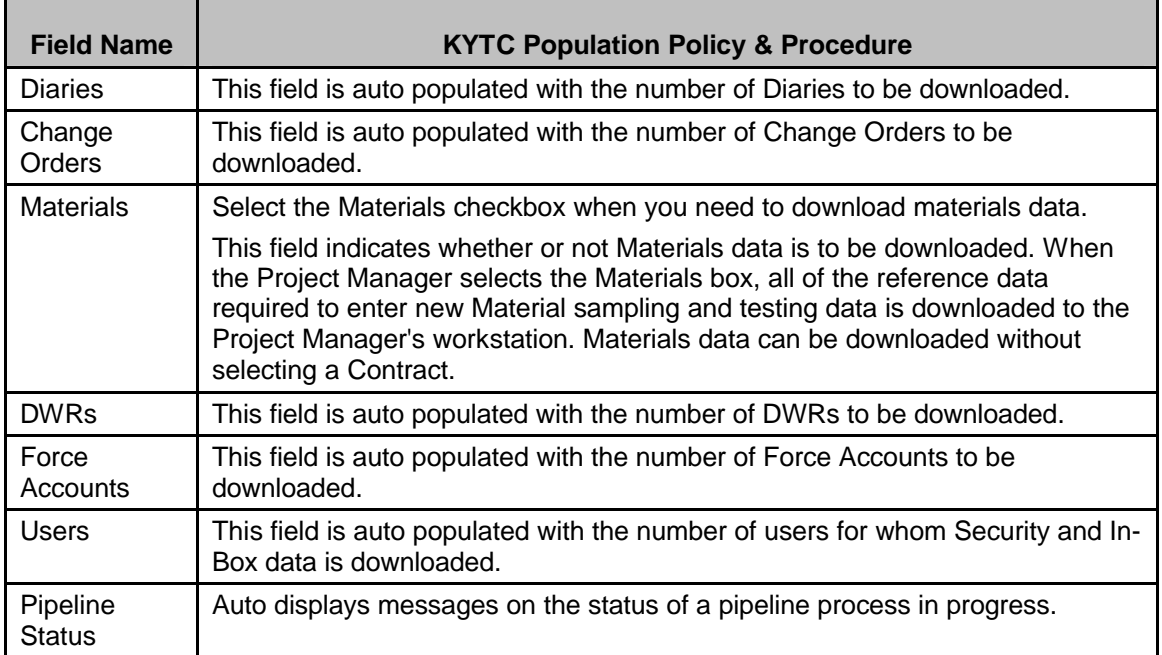

### **DIARY SELECT FOLDER TAB**

### *Diary Select Folder Tab Description*

The Diary Select folder tab lets the user select Diaries to download.

### *Policy and Procedure*

Diaries should not be selected to pipeline to Standalone Mode.

Diaries must be created in Server mode. All users have no rights to diary in Standalone mode. Resident Engineer will create and authorize diaries in Server mode. (All information will be available to the person creating a diary.)

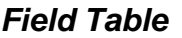

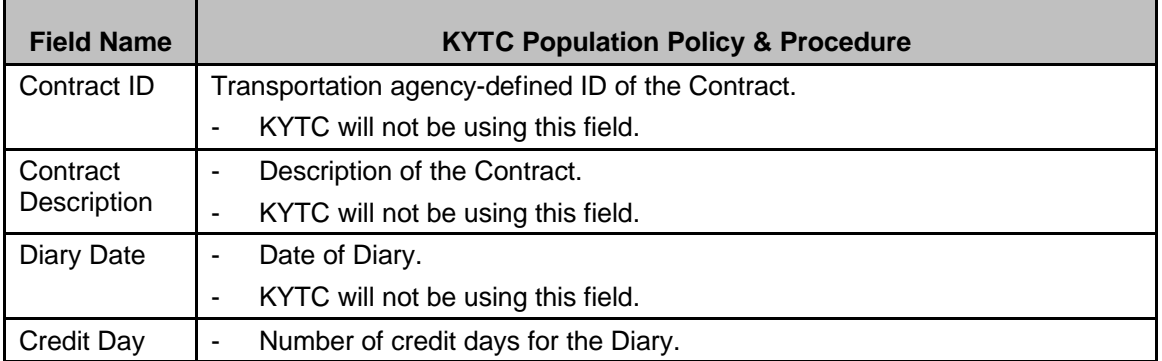

#### Kentucky TRNS\*PORT Information Series

#### SiteManager Module

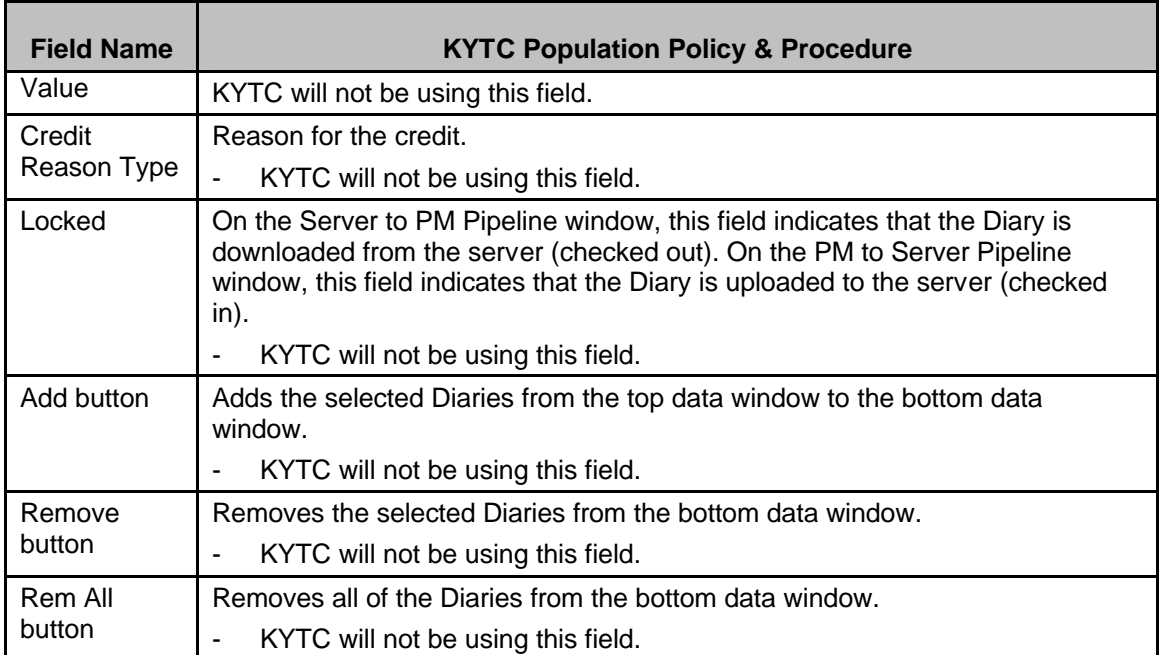

### **DWR Select FOLDER TAB**

### *DWR Select Folder Tab Description*

The DWR Select folder tab lets the user select Daily Work Reports to download.

### *Policy and Procedure*

User may select Daily Work Reports from this folder tab to download to Standalone mode to modify if needed or to review. This folder tab also displays the estimate number that includes the DWR. Users should only pipeline their own DWR. They should not pipeline other user's DWRs because it will lock those users from modifying their own work.

DWRs must be pipelined back to the server within 48 hours of the work being performed or as needed for the estimate. Inspectors should not have more than two days worth of DWRs on their standalone database or in SitePad at a time.

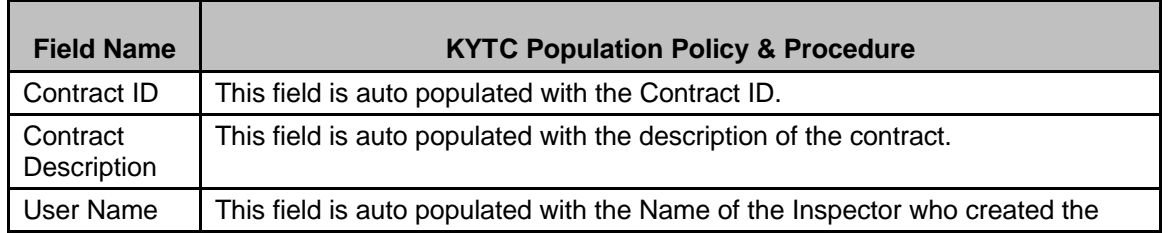

### *Field Table*

### Kentucky TRNS\*PORT Information Series

#### SiteManager Module

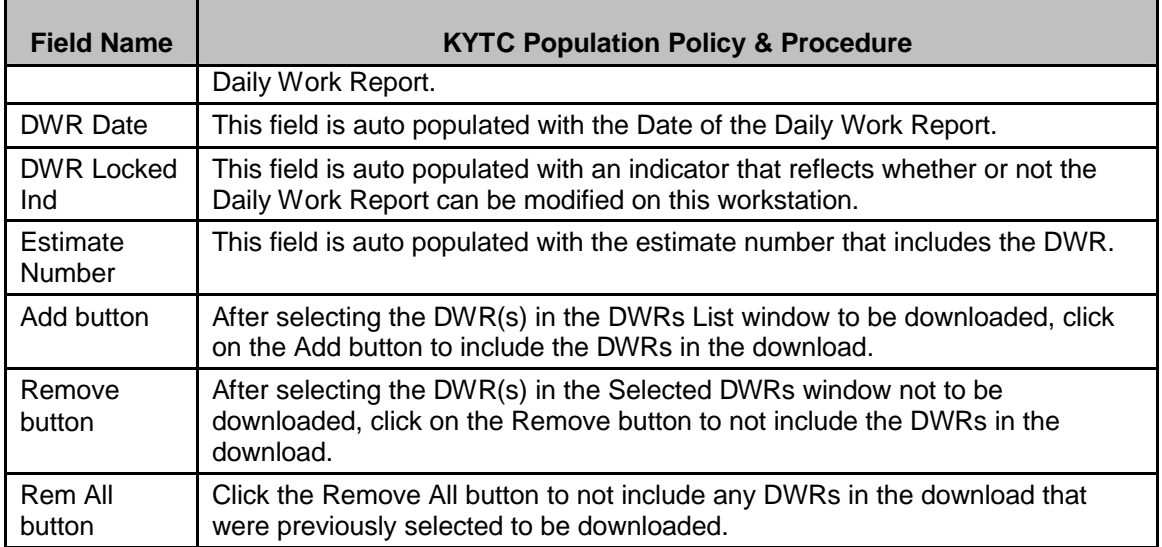

### **CHANGE ORDER SELECT FOLDER TAB**

### *Change Order Select Folder Tab Description*

The Change Order Select folder tab lets the user select Change Orders to download.

### *Policy and Procedure*

Change Orders are automatically included when the Basic Contract Data is pipelined to Standalone mode. Therefore, Change Orders will not need to be selected for pipelining.

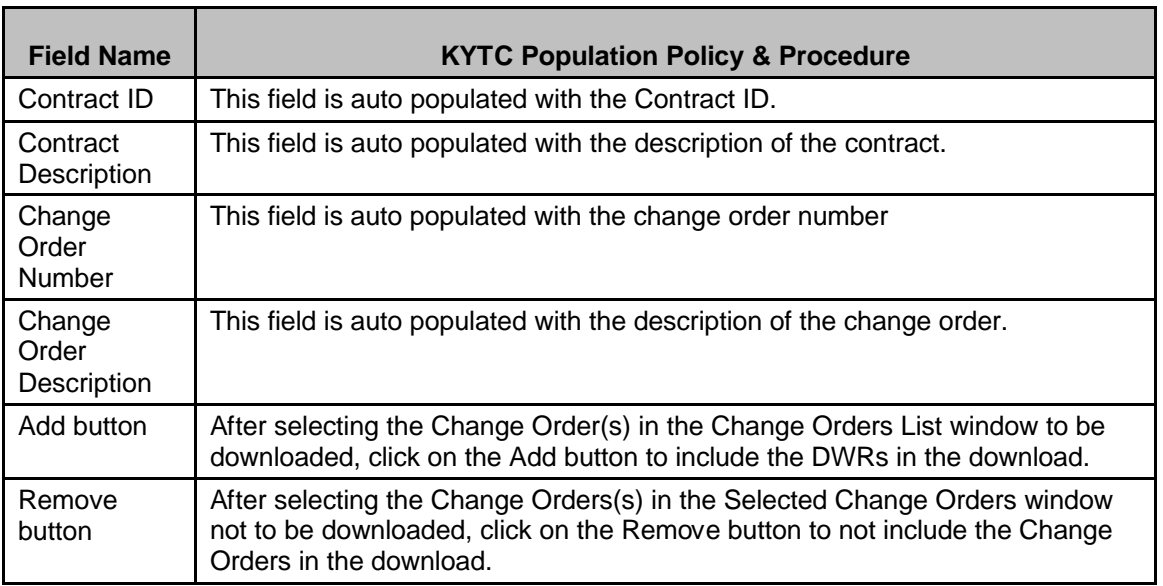

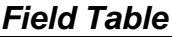

Kentucky TRNS\*PORT Information Series

SiteManager Module

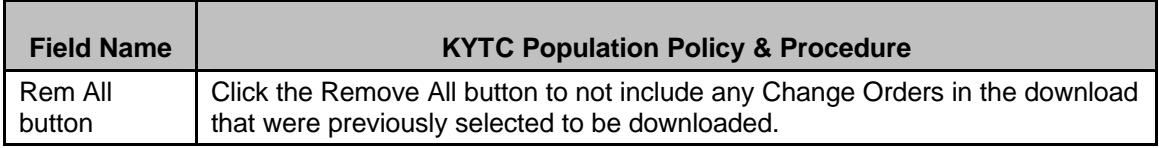

### **FORCE ACCOUNT SELECT FOLDER TAB**

### *Force Account Select Folder Tab Description*

The Force Account Select folder tab lets the user select Force Accounts to download

### *Policy and Procedure.*

KYTC will not utilize this folder tab.

#### *Field Table*

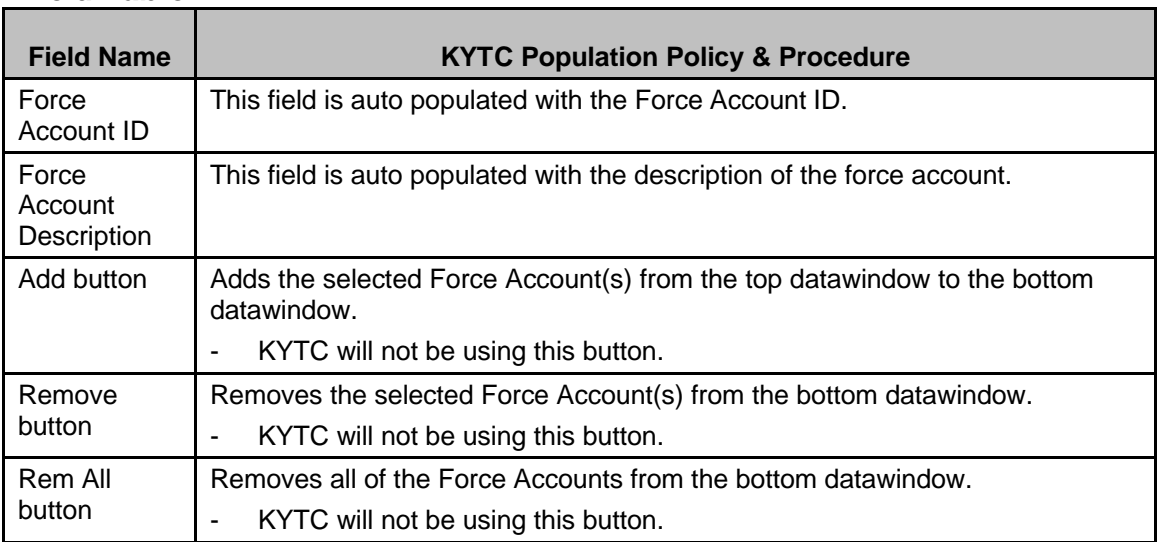

### **USER SELECT FOLDER TAB**

### *User Select Folder Tab Description*

The User Select folder tab lets the user select user data to download. The system downloads Security and In-Box data for the selected users.

### *Policy and Procedure*

KYTC will not utilize the User Select folder tab. (This is for using the zip function.)

### Kentucky TRNS\*PORT Information Series

## SiteManager Module

### *Field Table*

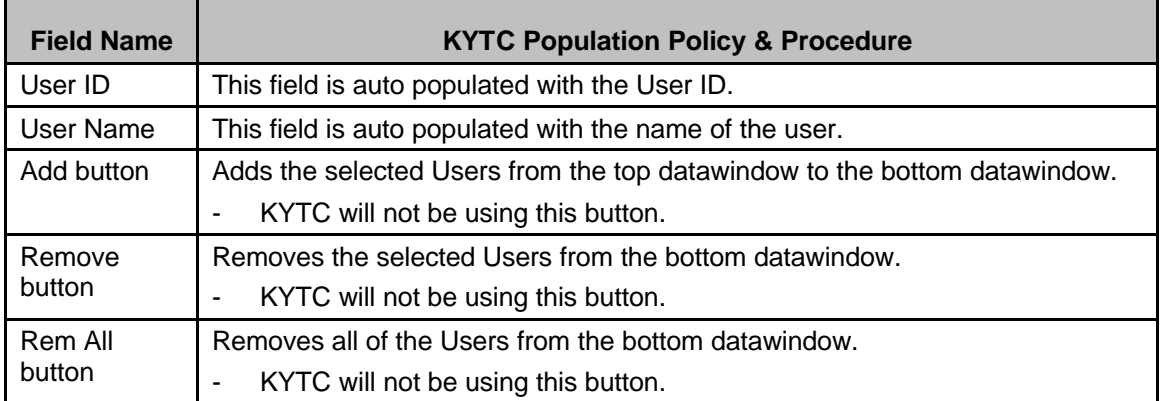